## **ใบงานที่ 17.1 เรื่องทดลองต่อวงจรไฟฟ้าและอิเล็กทรอนิกส์**

จำลองการทดลองต่อวงจรไฟฟ้าและอิเล็กทรอนิกส์ โดยใช้สื่อจาก https://www.tinkercad.com ใบงานที่ 17.3 นี้เป็นการทดลองต่อวงจรไฟฟ้าและอิเล็กทรอนิกส์ อย่างง่าย โดยใช้วงจรจำลองซึ่งนักเรียนต้องสร้าง จาก โปรแกรมจำลองซึ่งสามารถทำได้ทั้งแบบออนไลน์และแบบออฟไลน์ หรือถ้าโรงเรียนมีอุปกรณ์ครบให้ทำการ ทดลองโดยใช้อุปกรณ์จริง ซึ่งการทดลองโดยใช้โปรแกรมจำลองมีขั้นตอนดังนี้

**ขั้นตอนที่1** ให้นักเรียนเข้าเว็บไซต์ https://www.tinkercad.com และเข้าโหมดสร้าง Circuits

**ขั้นตอนที่2** จำลองการทดลอง เพื่อเปรียบเทียบการไหลของอิเล็กตรอนและความส่องสว่างของหลอดไฟ ให้ต่อ วงจร ดังรูป

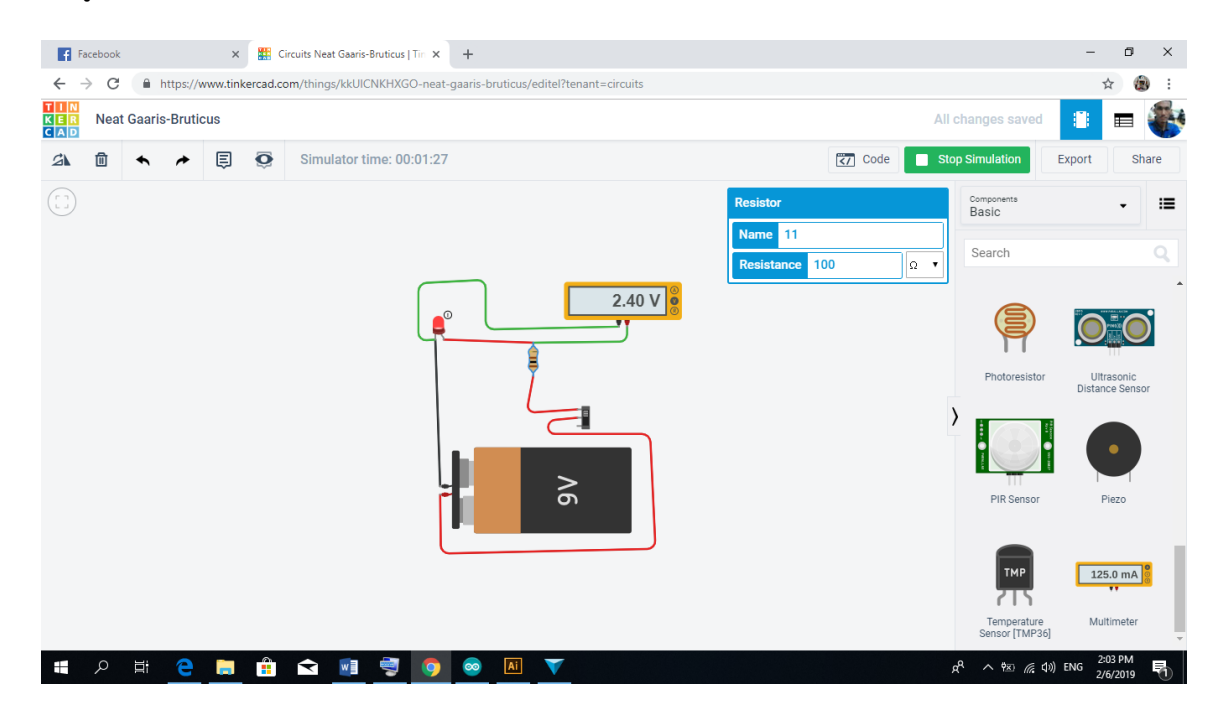

**ขั้นตอนที่3** ทำการทดลองเปลี่ยนค่าความต้านทาน เป็น 0 โอห์ม 220 โอห์ม 450 โอห์ม 800 โอห์ม และ 1,000 โอห์ม เพื่อศึกษาการเปลี่ยนแปลง แรงดันไฟฟ้า ความส่องสว่างของหลอดไฟและการไหลของอิเล็กตรอน และบันทึกผลจากการทดลองในตารางการทดลอง

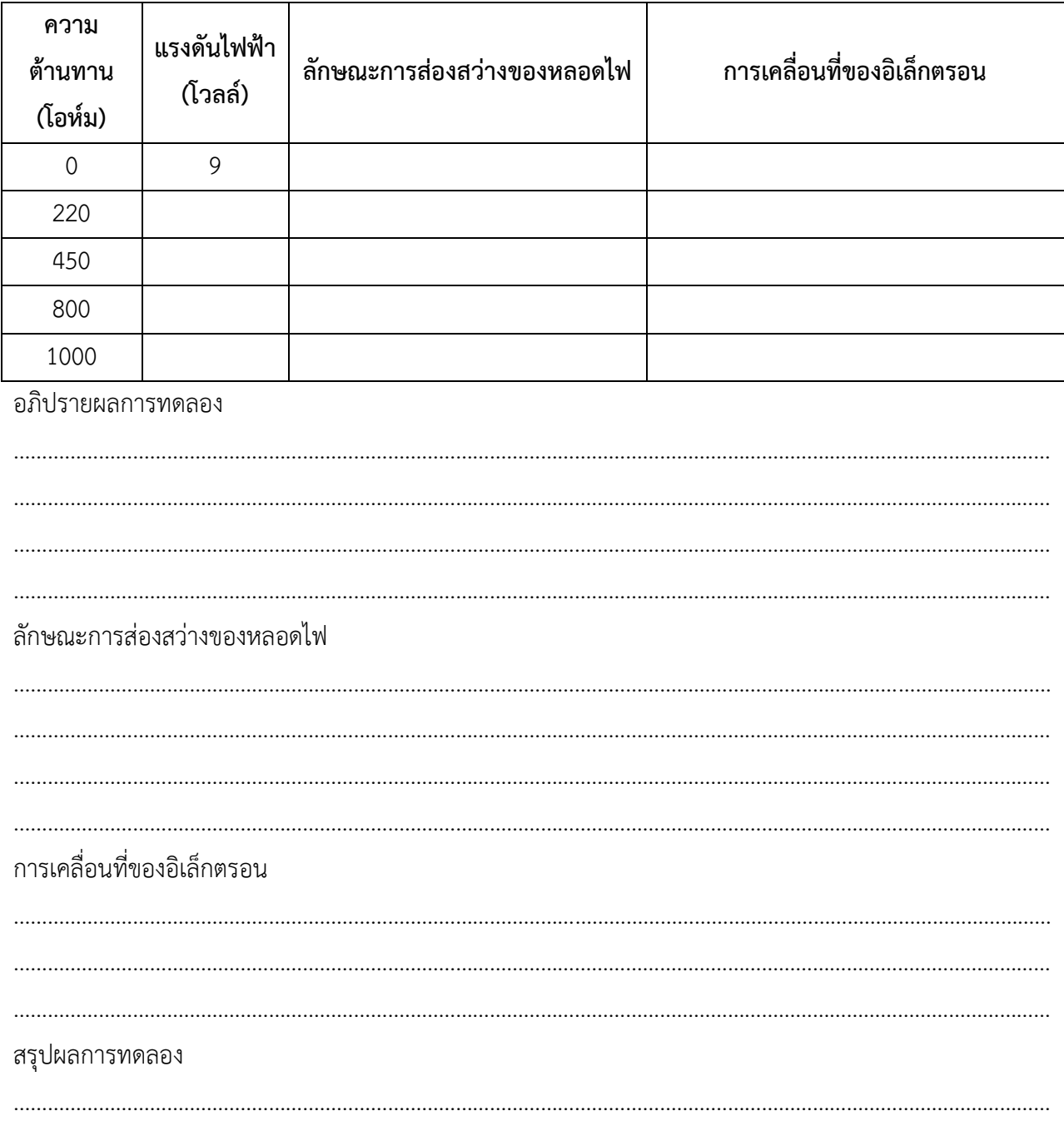

ิตารางที่ 1 บันทึกผลจากการทดลอง